# **NSOFT**

# PC-Market 7.8

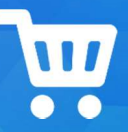

Najważniejsze zmiany w programach PC-Market oraz Konsola

**Kupca** w wersji 7.8.128.147 to m .in

- import wyciągu bankowego MT 940 (moduł bankowy) obsługa kolejnych formatów – Alior Bank,
- Generator Zamówień ustalanie dostawców wg priorytetów,
- Import danych kontrahenta z GUS i CEiDG dodanie w karcie kontrahenta pól Działalność gospodarcza (DG) oraz Kod główny PKD działalności,
- Obsługa znacznika kontrahenta Działalność gospodarcza w procesie wystawiania: faktury vat, paragonu z NIP oraz faktury do paragonu z NIP,
- Harmonogram Zmian Cen możliwość ustalania najniższych cen sprzedaży dla centralnych promocji,
- Raport "Analiza Koszyków" dodanie wyboru nowych typów dokumentów: Faktury VAT i WZ,
- **Wykaz towarów** dodanie filtru "Jednostka miary"
- Sejf obsługa zliczania nominałów

# Ważne:

1) Pierwsze uruchomienie programu wymusi upgrade wpisów w bazie cofnięcie wersji/downgrade do wersji 7.7 może okazać się niemożliwe.

2) Przed pierwszym uruchomieniem zaleca się wykonanie kopii bazy danych!

3) Do podłączenia baz PC-Market 7.8 niezbędne jest narzędzie AdminSQL w wersji min. 16

Szczegółowy opis zmian na dalszych stronach dokumentu.

Zachęcamy do pobierania oraz instalowania najnowszej wersji programu PC-

Market / Konsola – Kupca.

Przydatne linki:

- wersja dystrybucyjna PC-Market do pobrania
- PC-Market wersja beta (z obsługą KSeF oraz SUP)
- kanał Insoft na YouTube

#### Ważne! - ograniczenia wersji:

- wymaga nowa wersja JpcmRepla 7.8.64.147

- wymagana aktualizacja PC-POS i pochodnych do ostatniej wersji dystrybucyjnej 7.8.64.143. Wersja PC-Market 7.8 nie będzie współpracować z aplikacjami POS w wersji 7.7.x

- na stanowiskach, gdzie pracuje PC-Market i Konsola Kupca konieczna jest aktualizacja sterownika ODBC driver dla silnika MS SQL (native client) do wersji minimum ODBC Driver 11 for SQL Server oraz ponowne zdefiniowanie połączenia do bazy z użyciem tego sterownika(można to zrobić: Podłącz nowa bazę lub AdminSql.exe). Na starszej wersji sterownika ODBC występują błędy przy zapisie/odczycie zdjęć do/z bazy dla towarów(nowa funkcjonalność domyślnie wyłączona parametrem konfiguracji)

- kolejność aktualizacji: najpierw należy zaktualizować Konsolę Kupca do wersji 7.8.128.0, gdzie po uruchomieniu i zalogowaniu wykona się upgrade struktury bazy danych, następnie aktualizujemy bazy sklepu, gdzie po aktualizacji logujemy się do bazy celem wykonania upgrade struktury

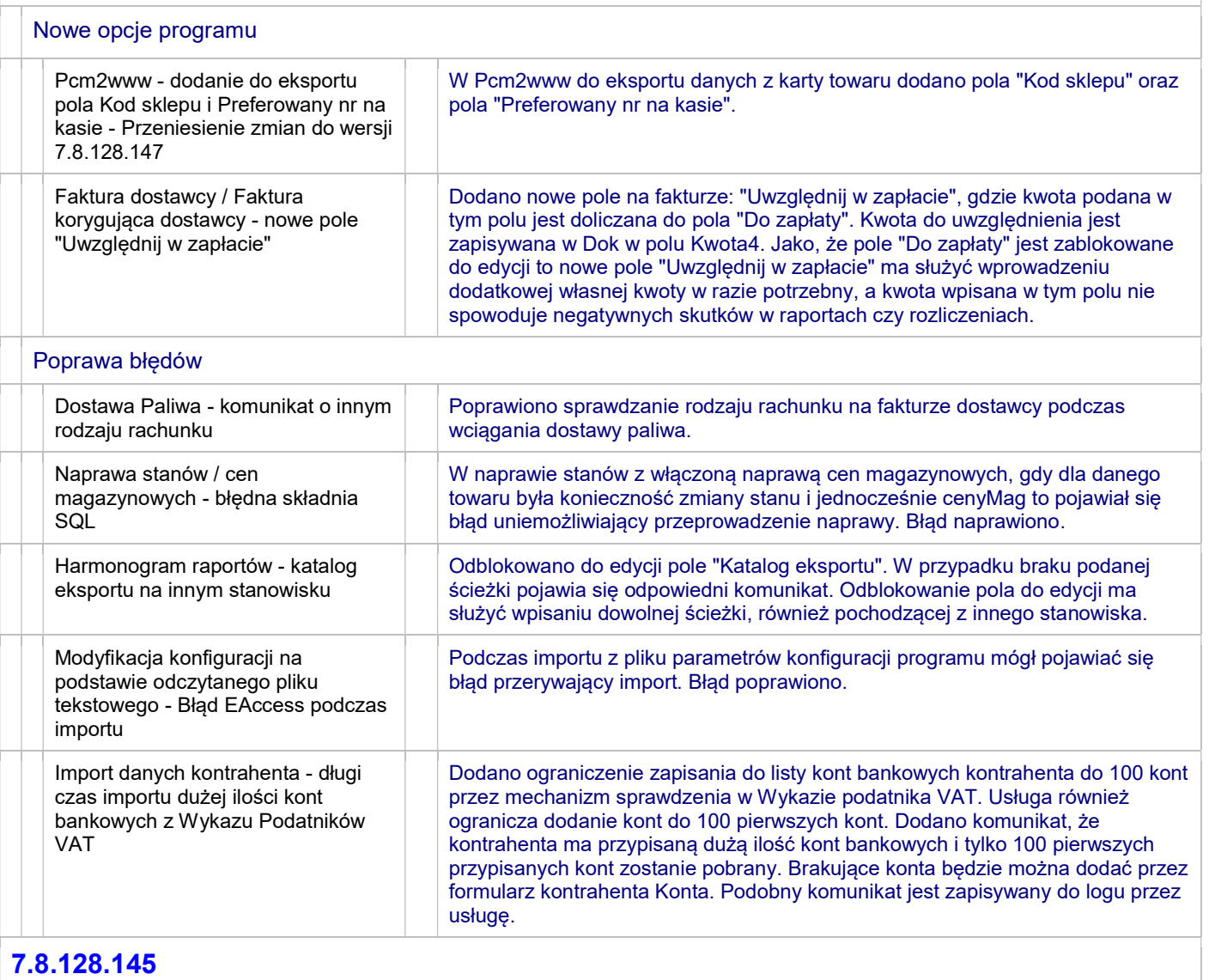

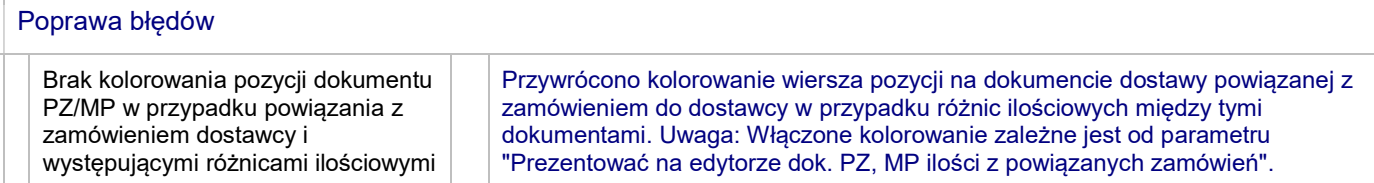

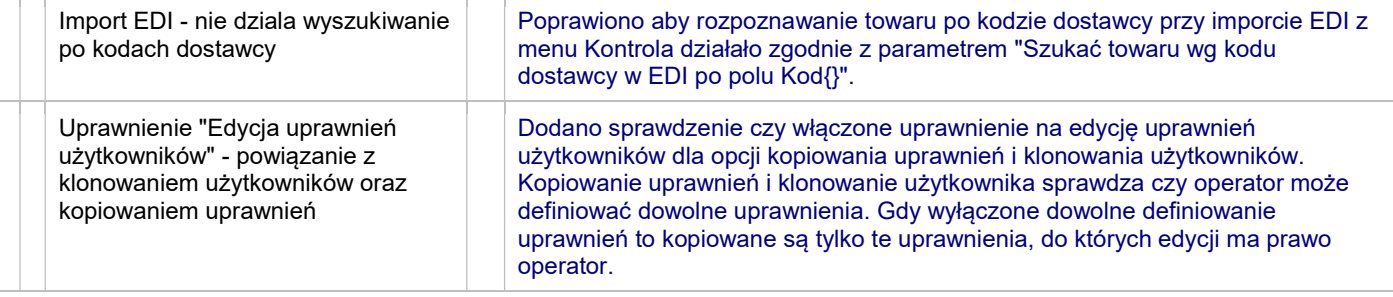

 $\Box$ 

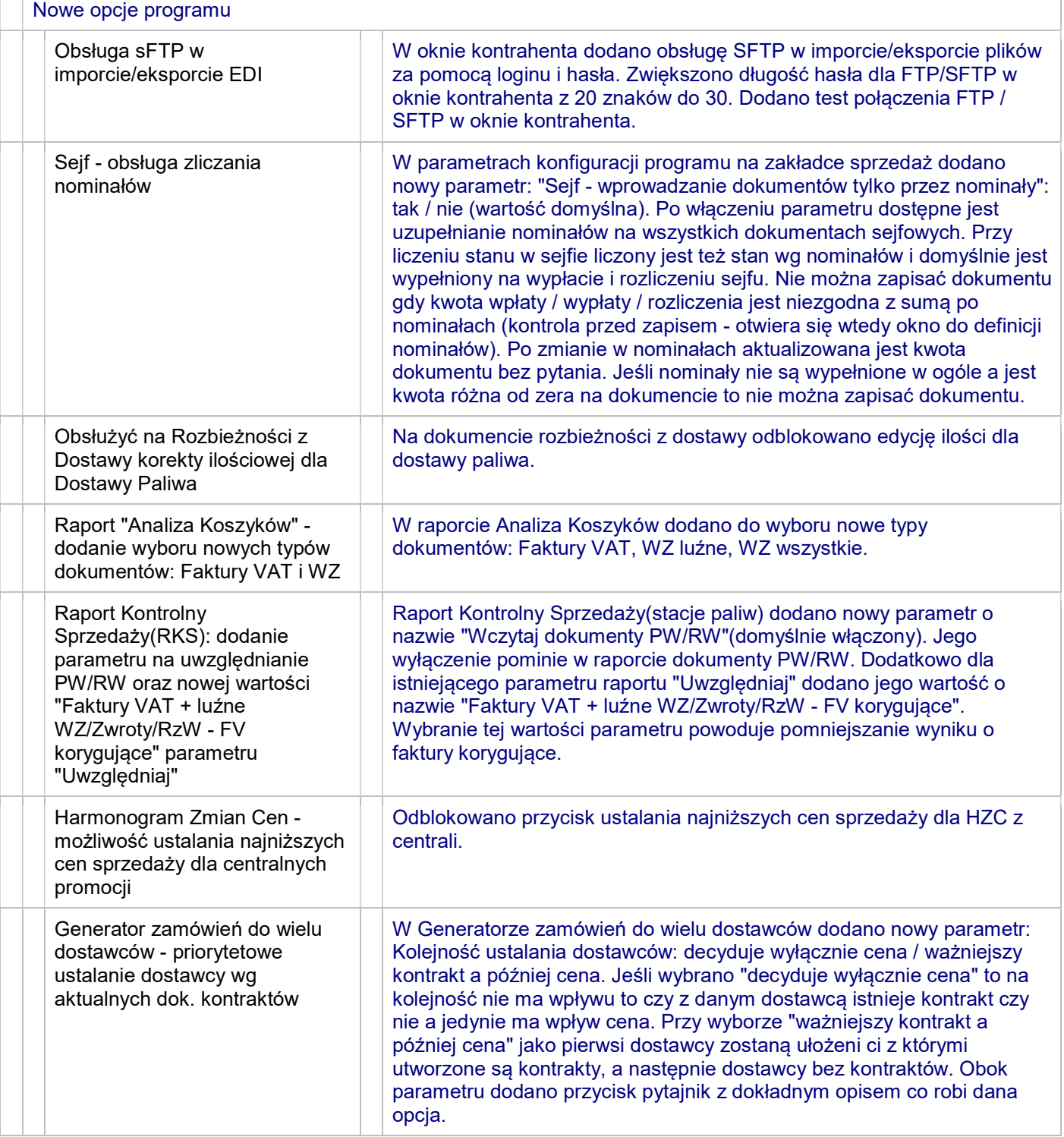

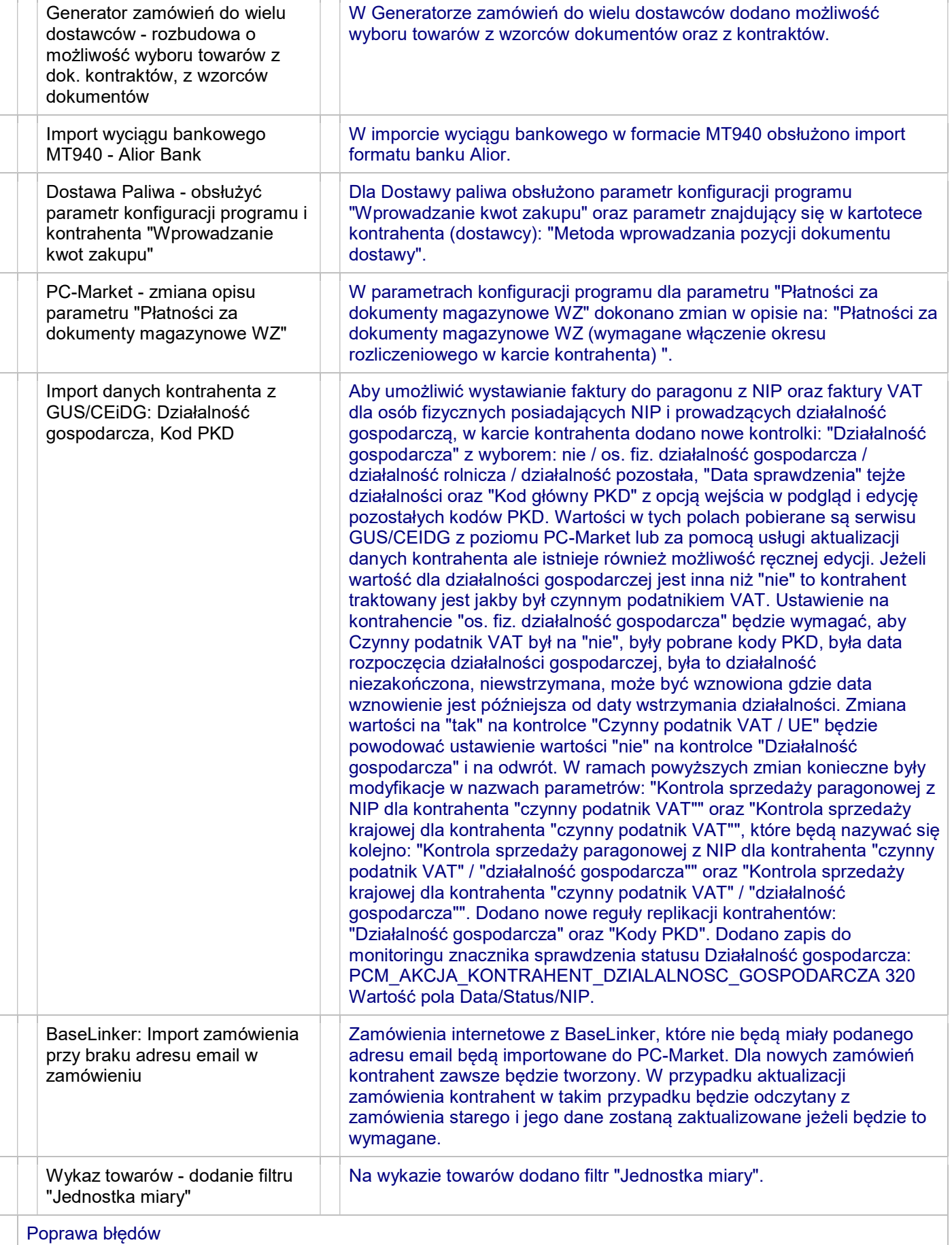

 $\mathbf{w}$ 

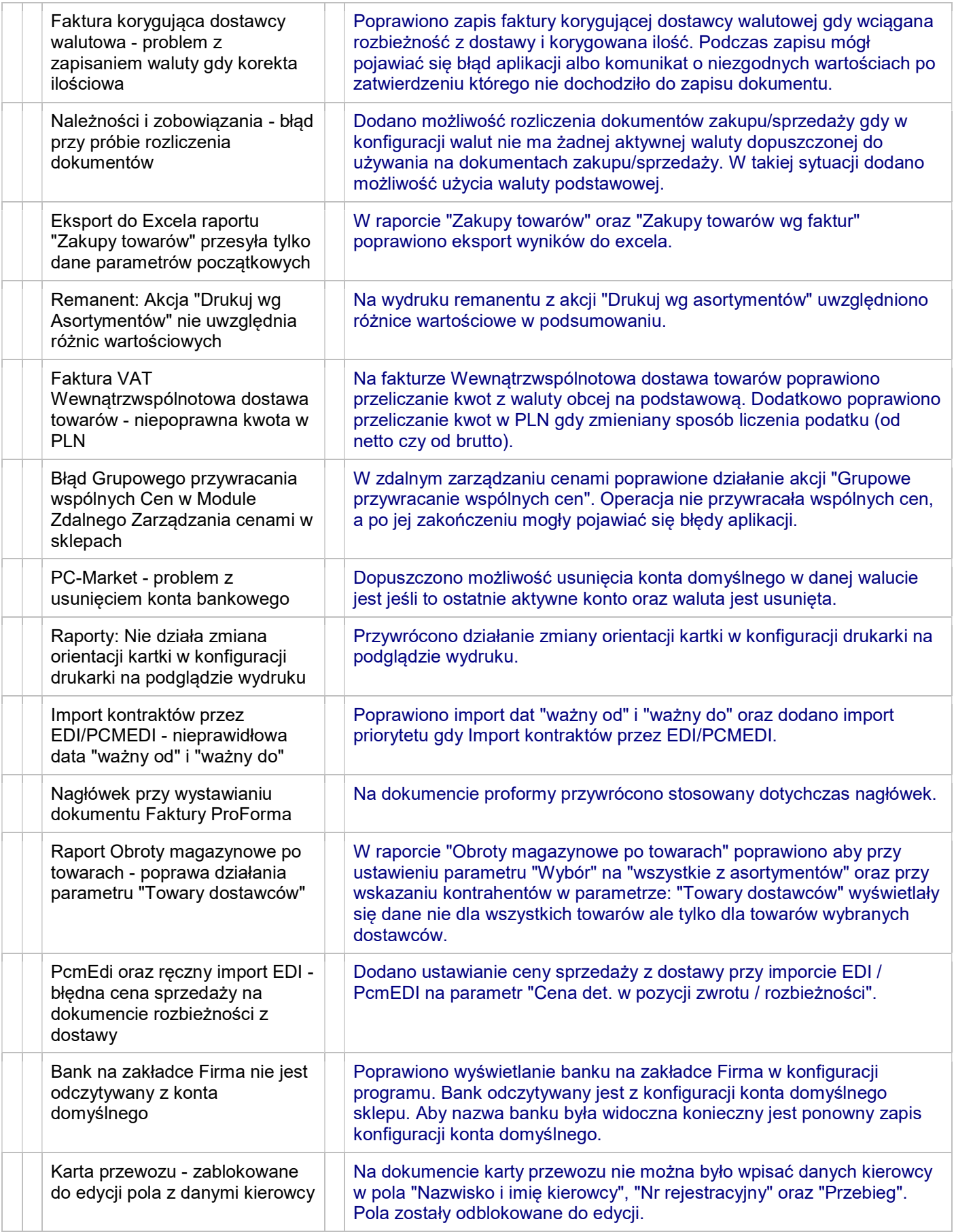

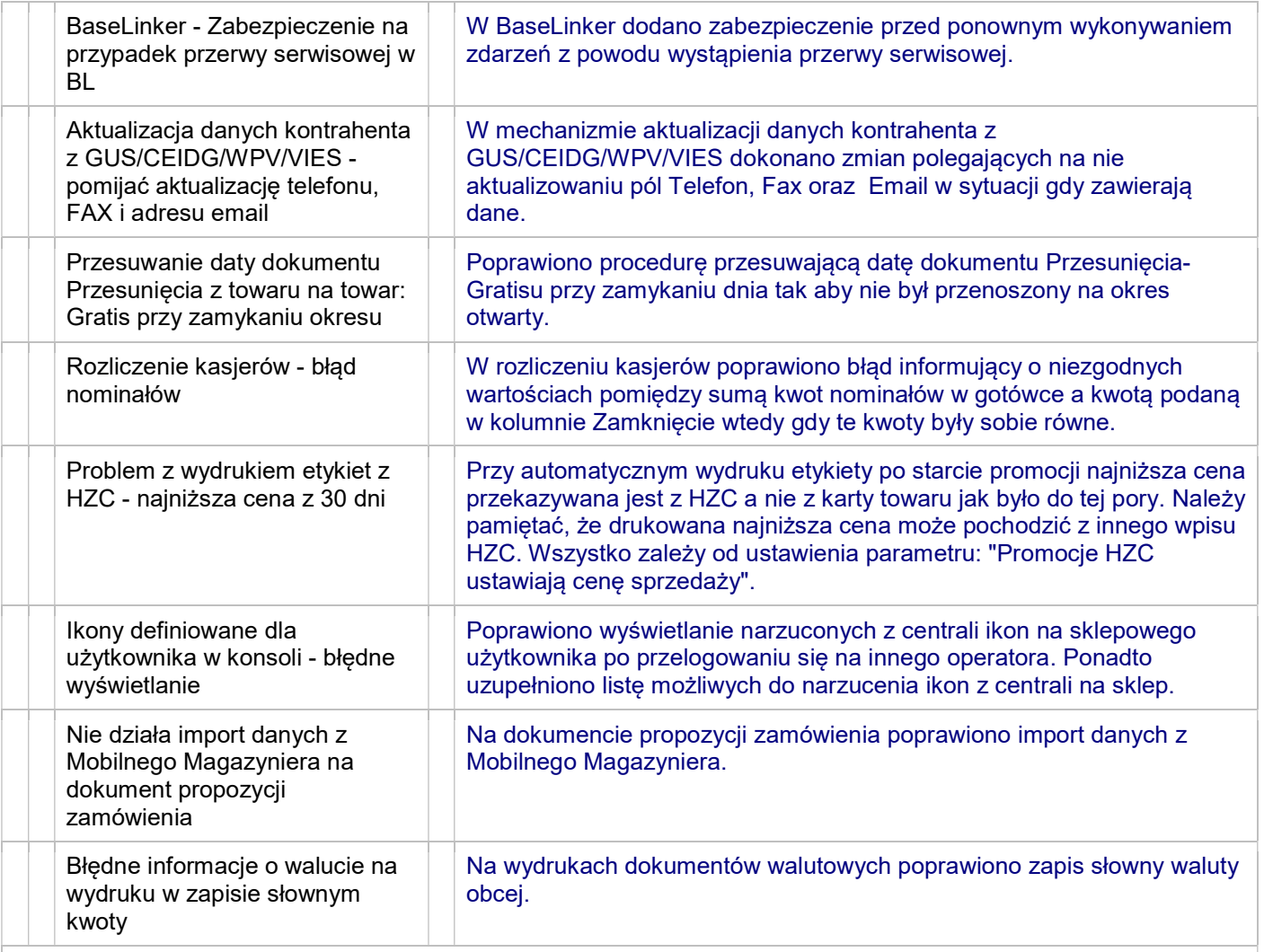

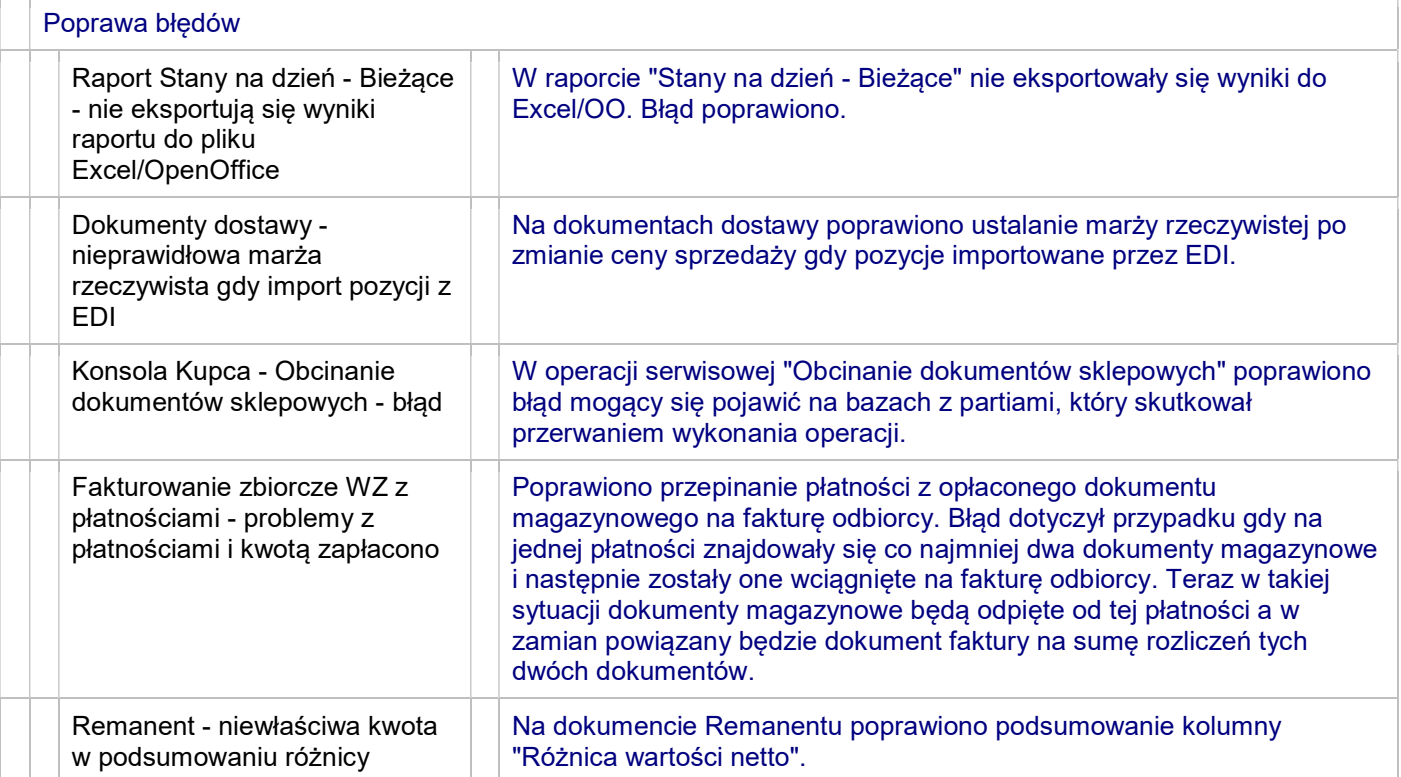

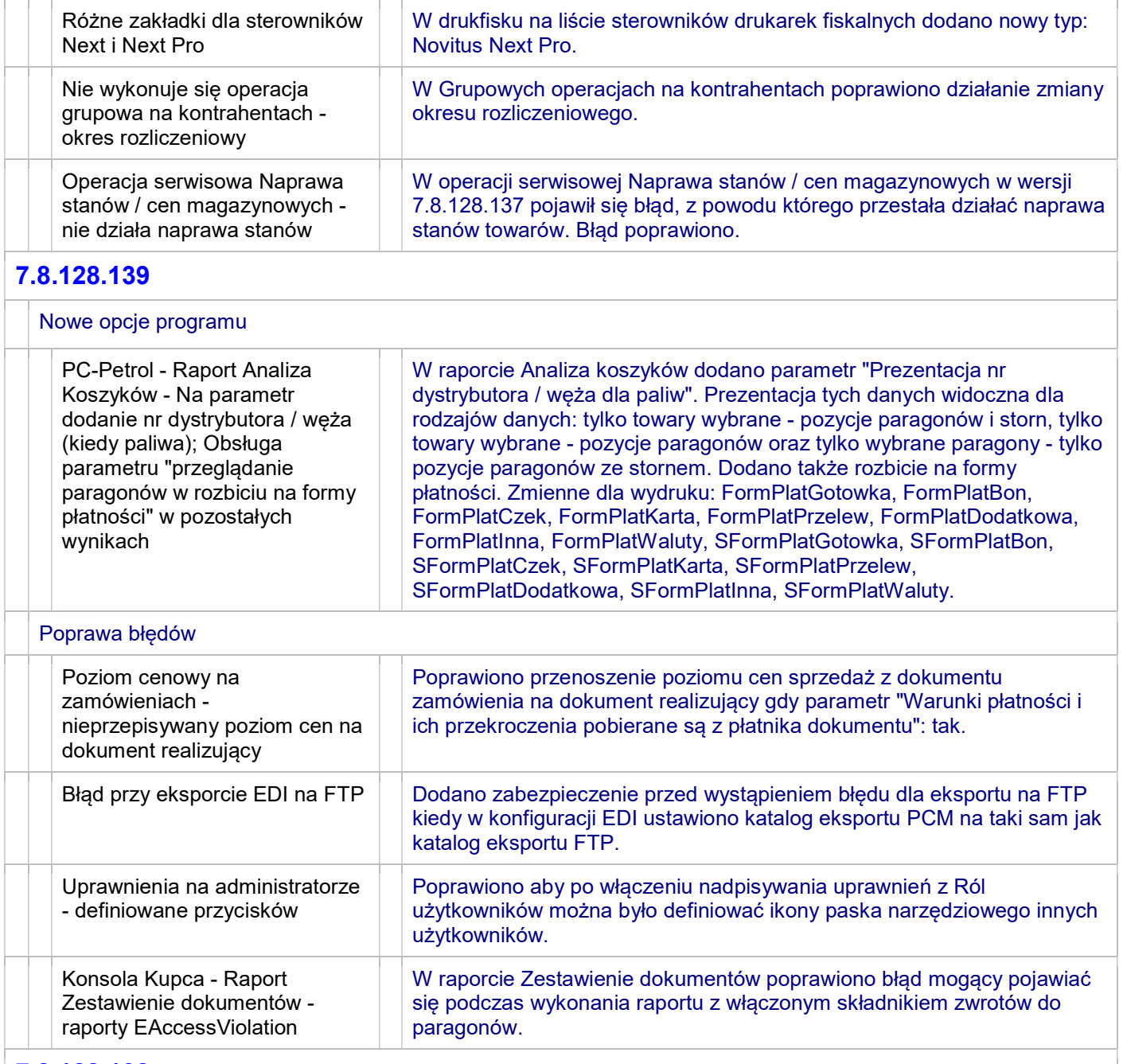

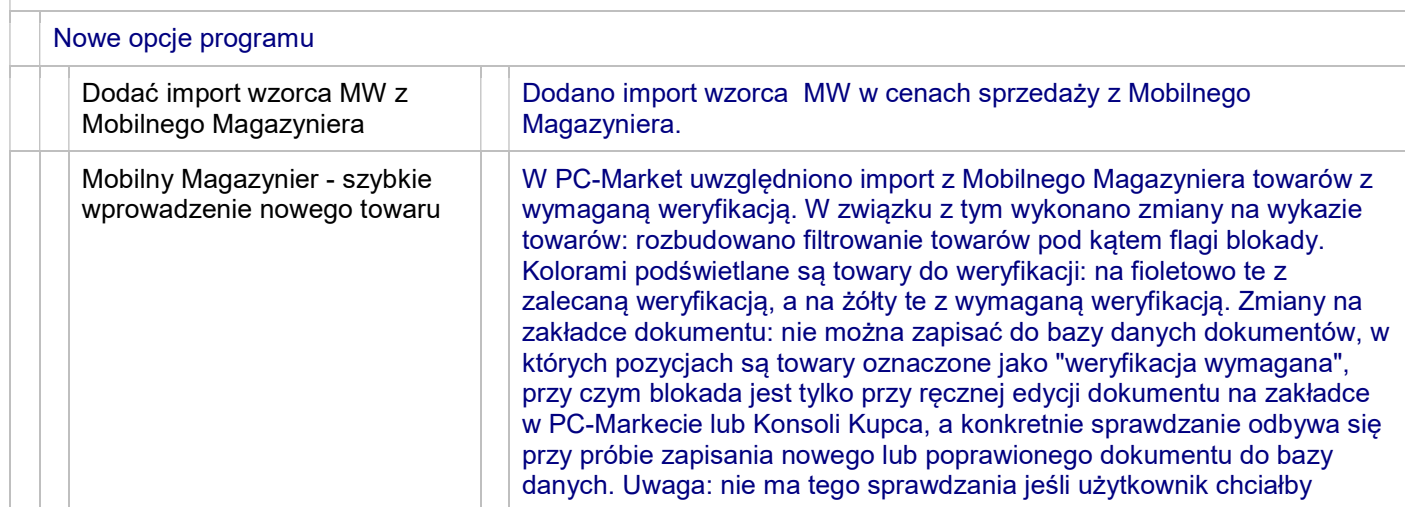

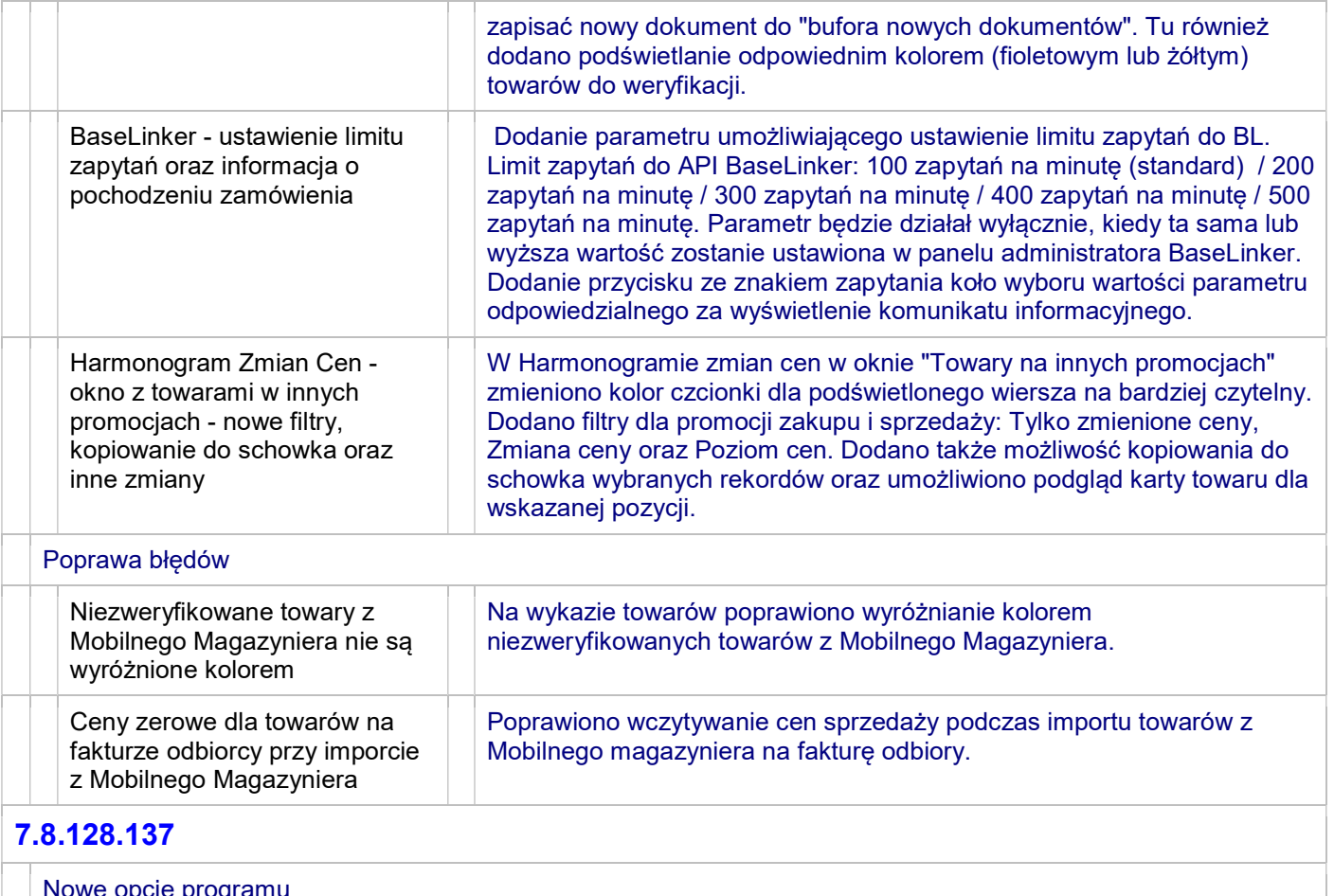

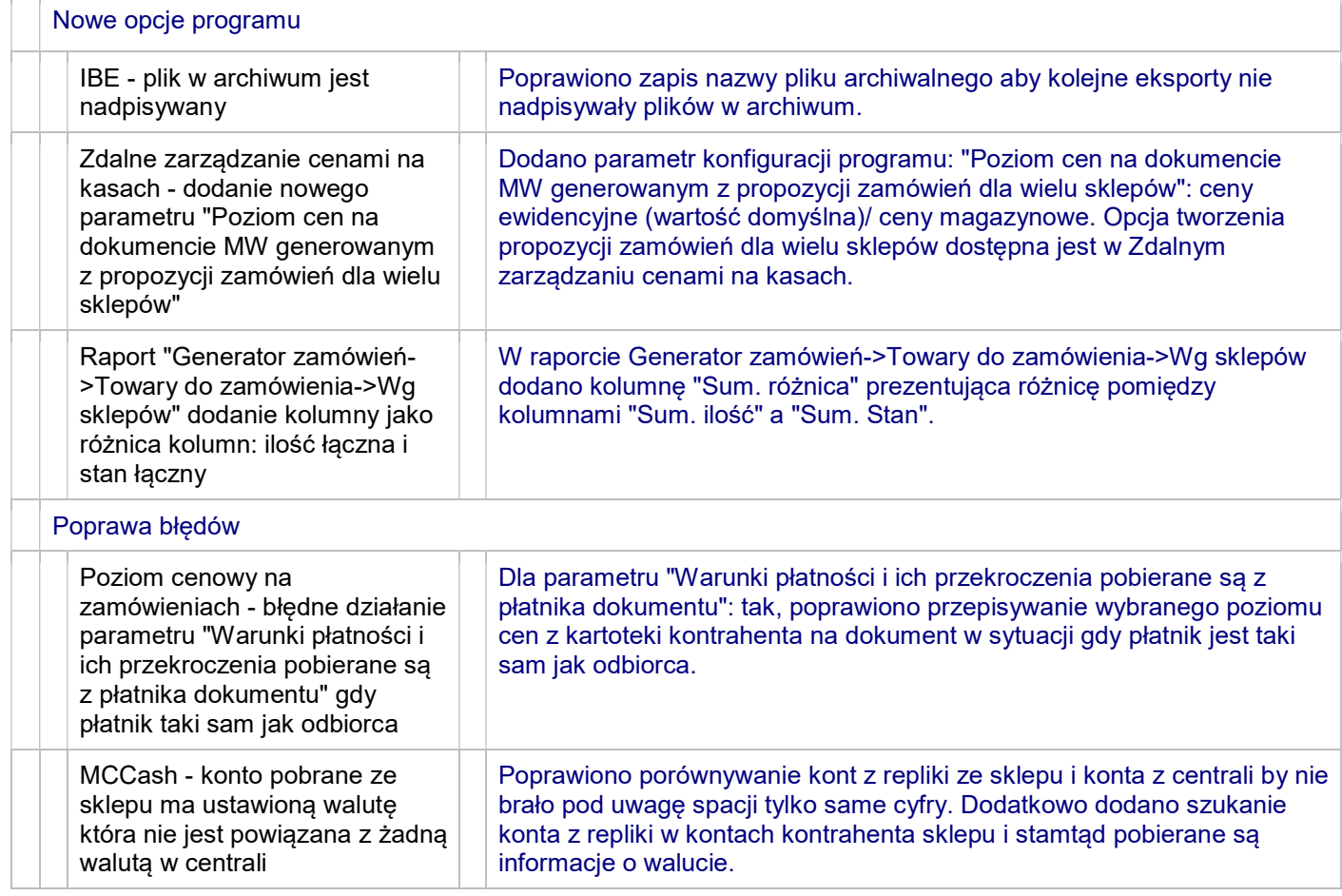

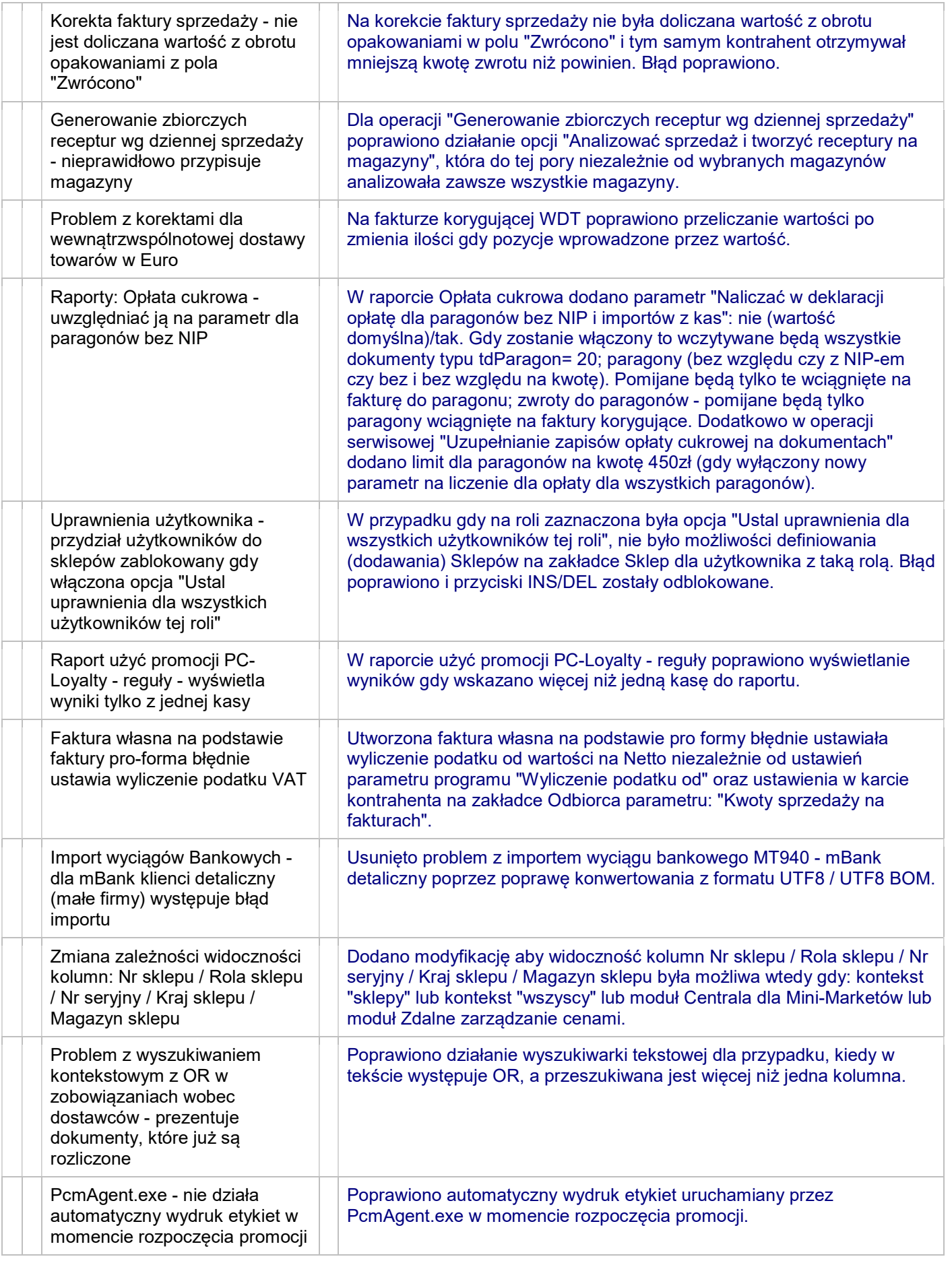

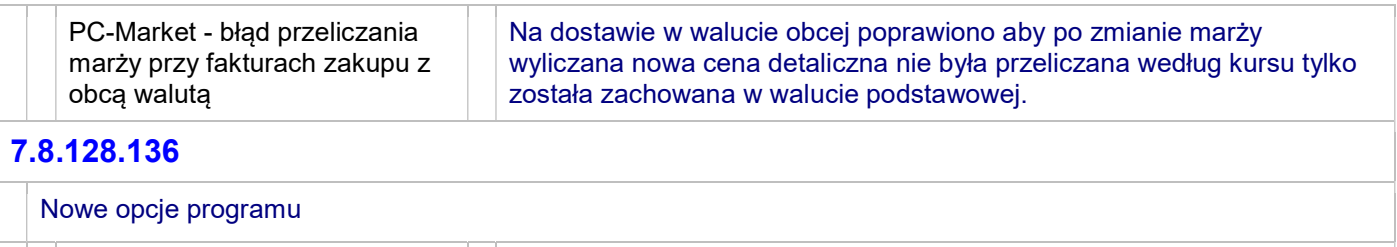

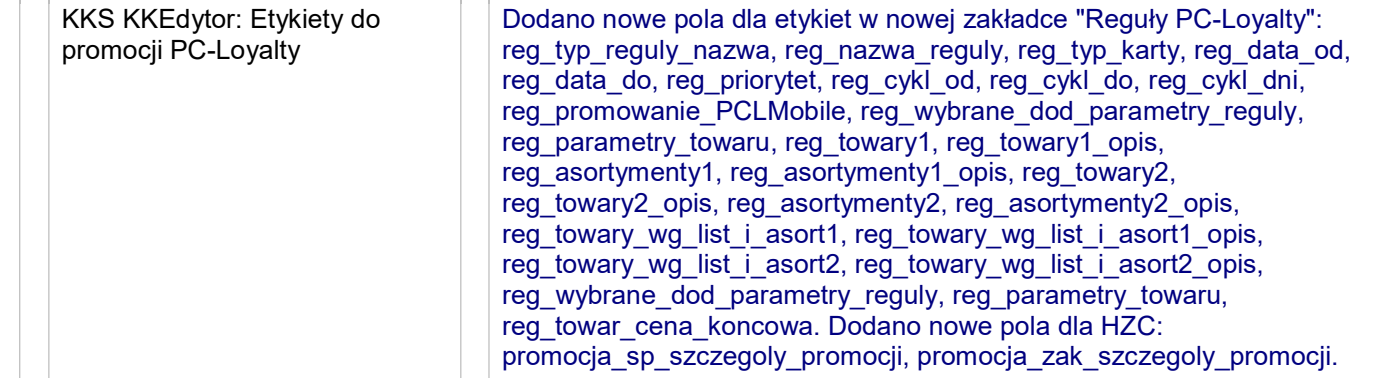

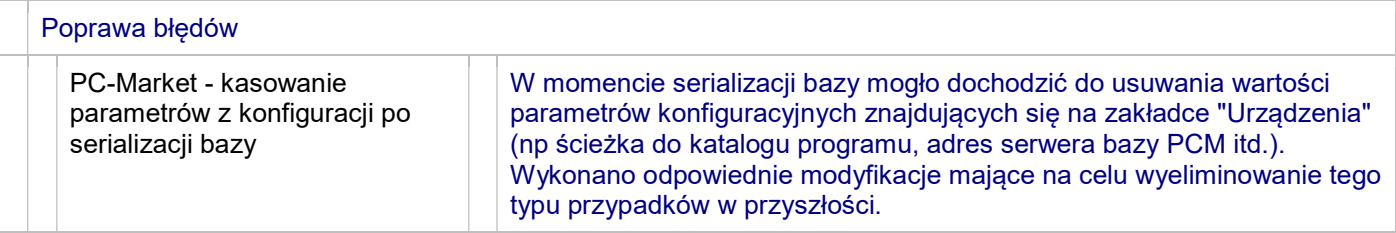

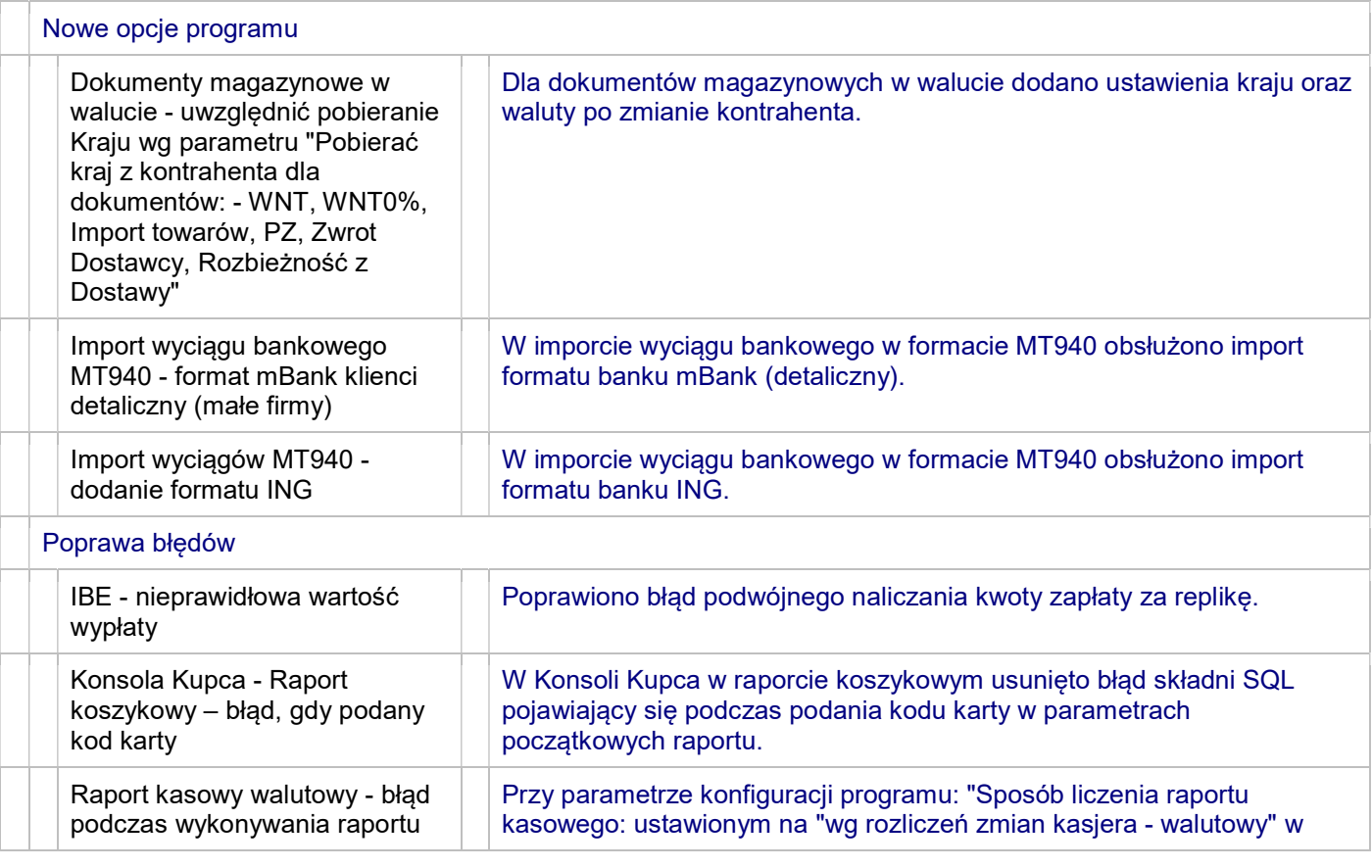

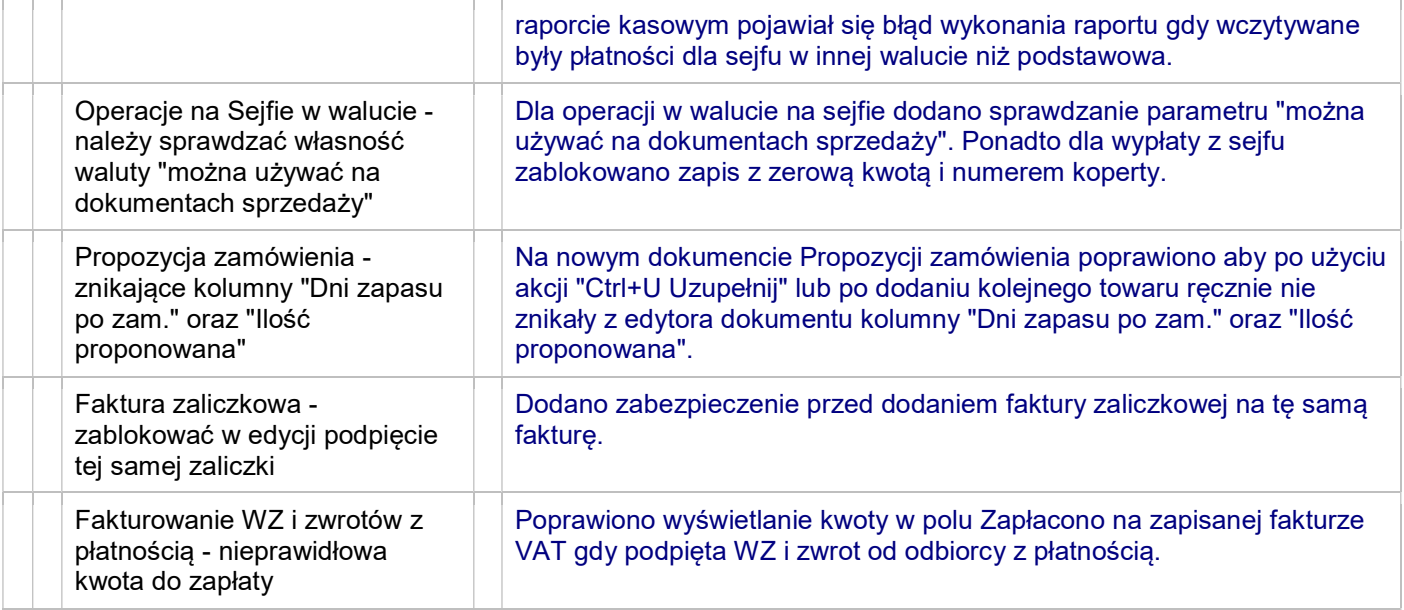

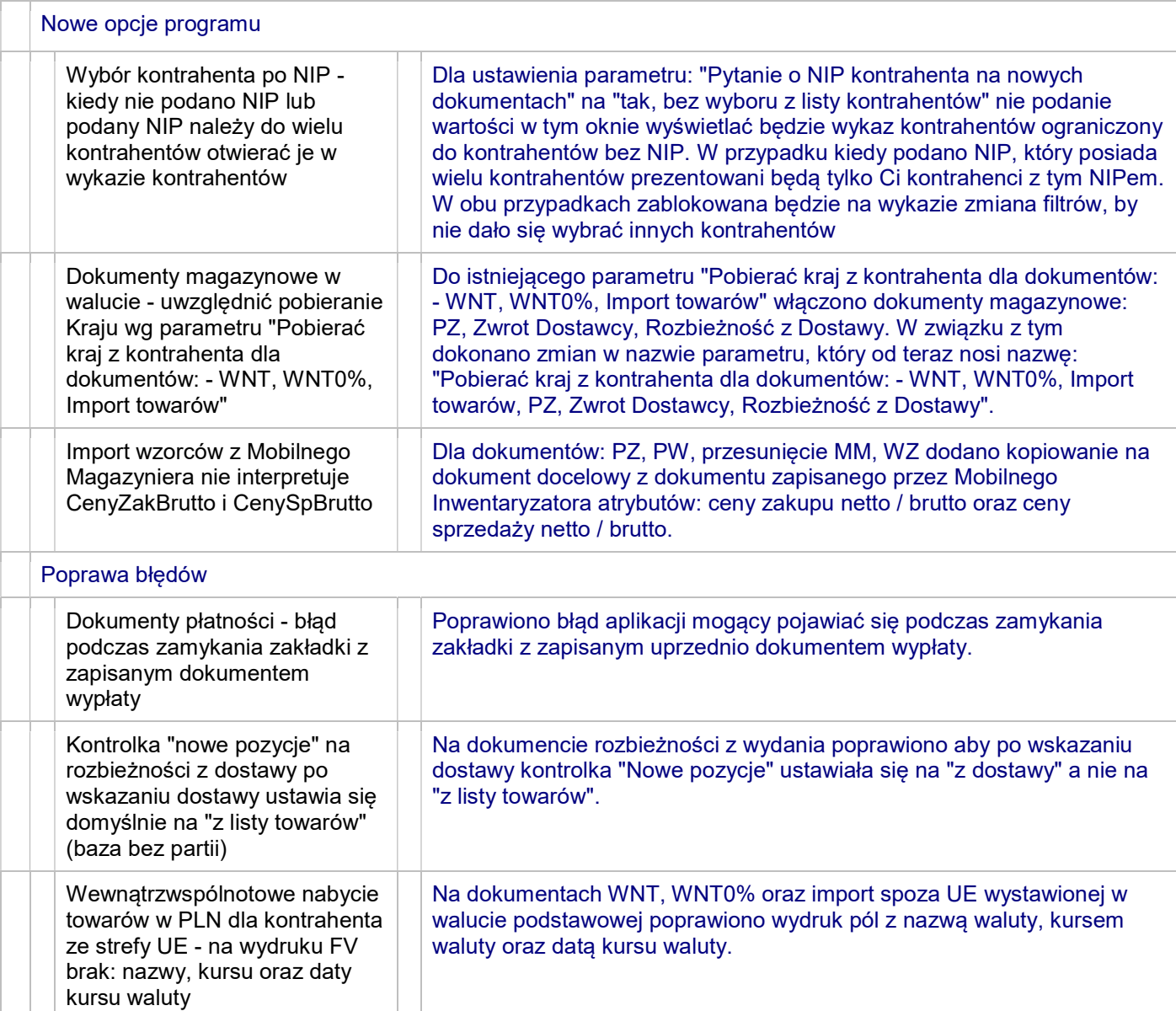

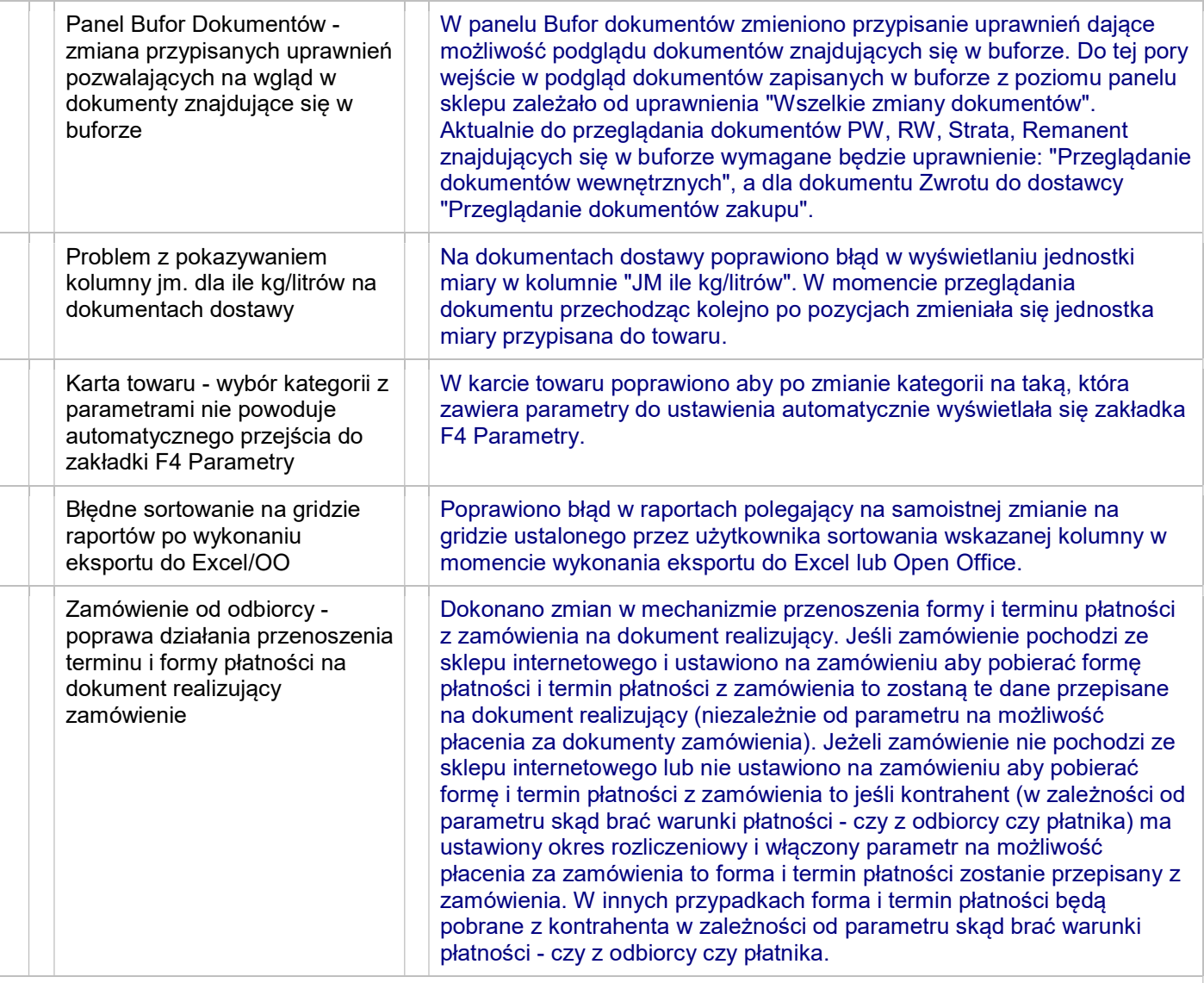

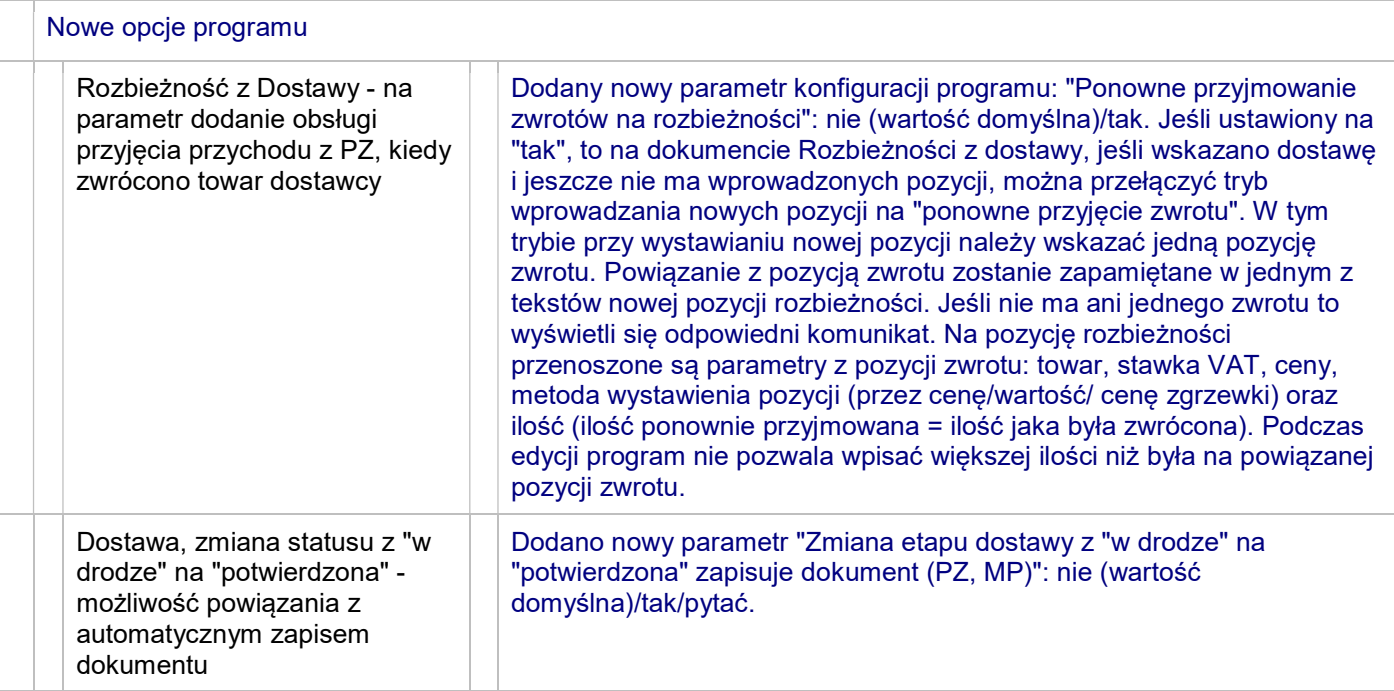

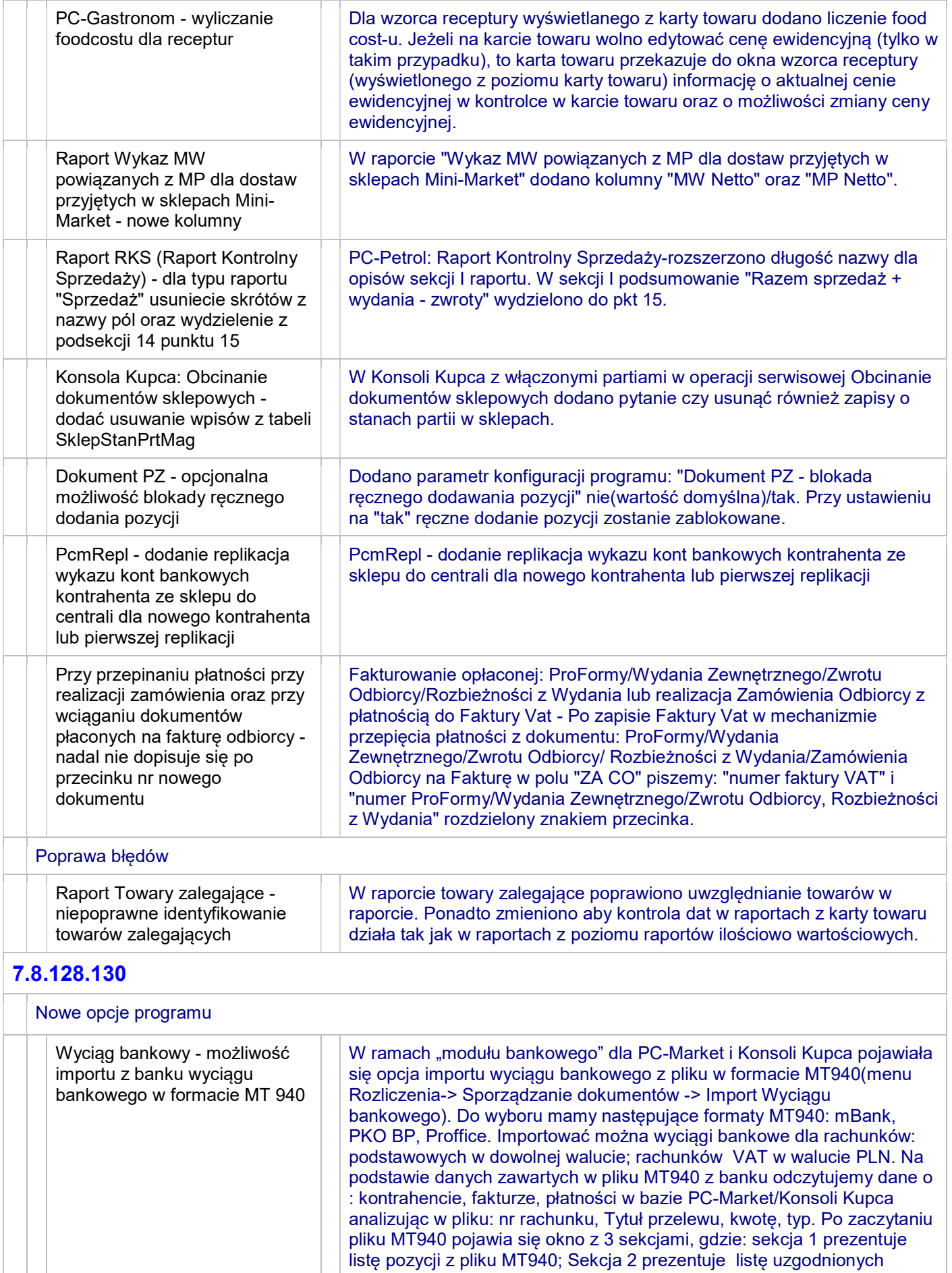

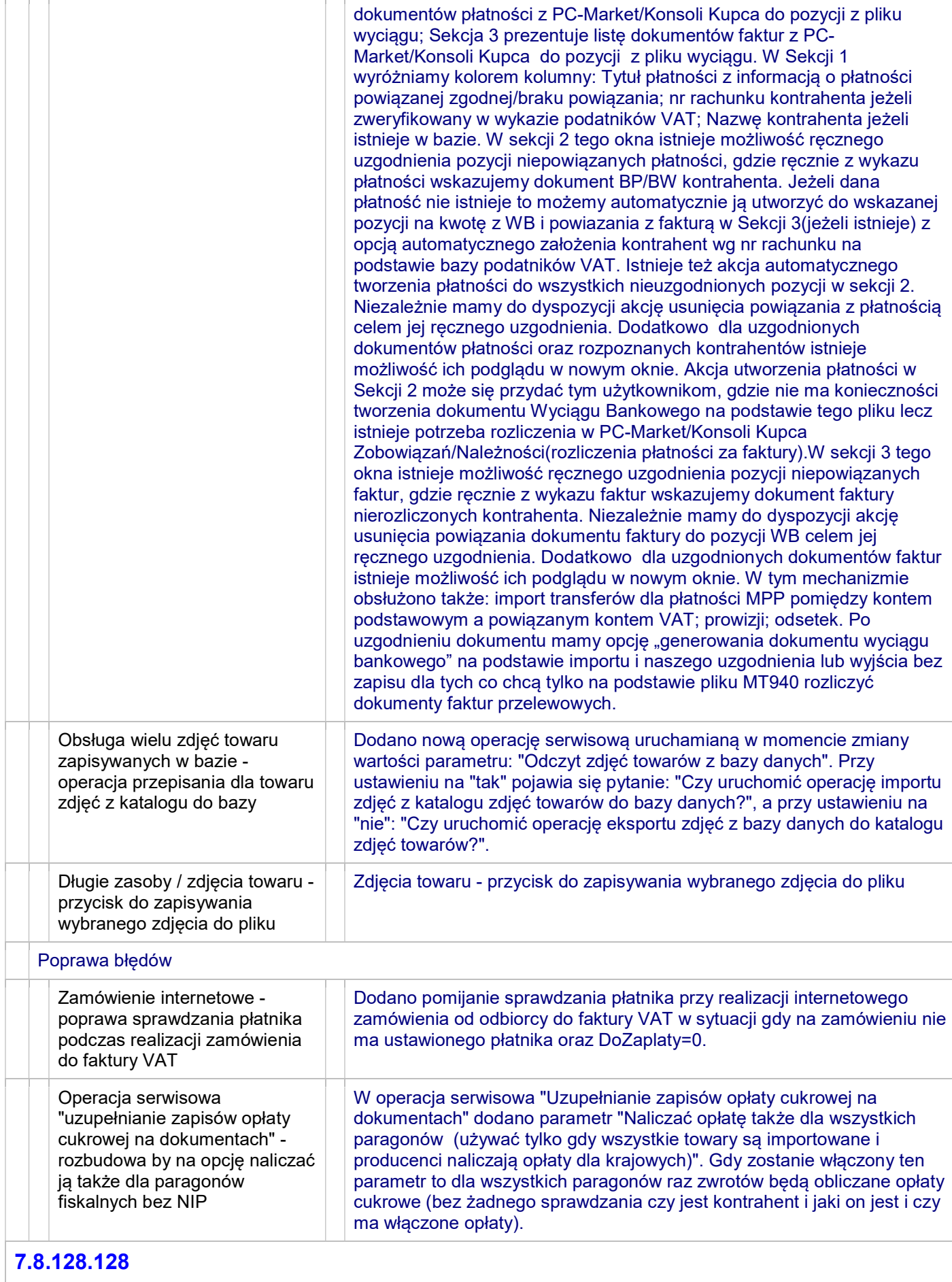

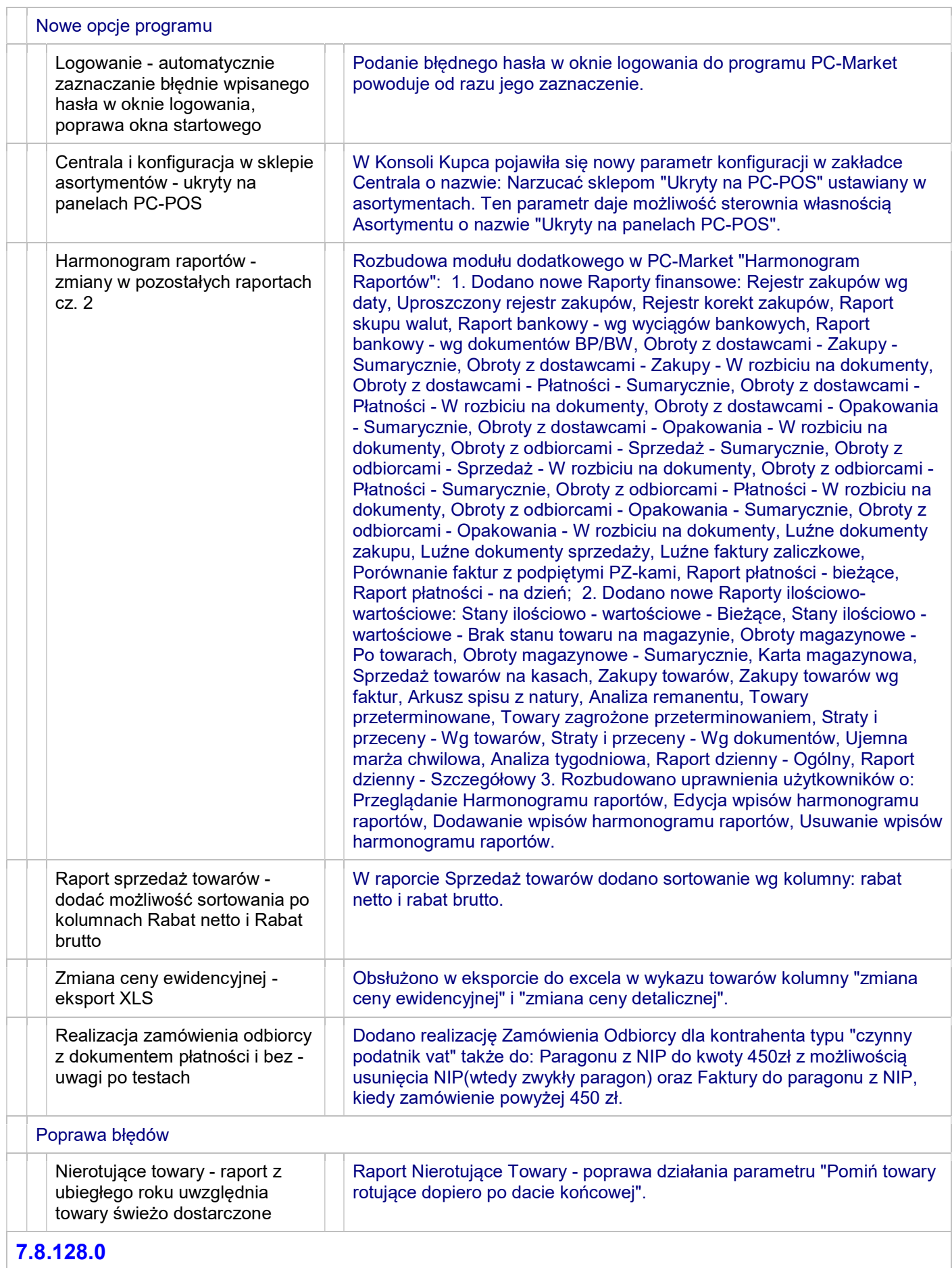

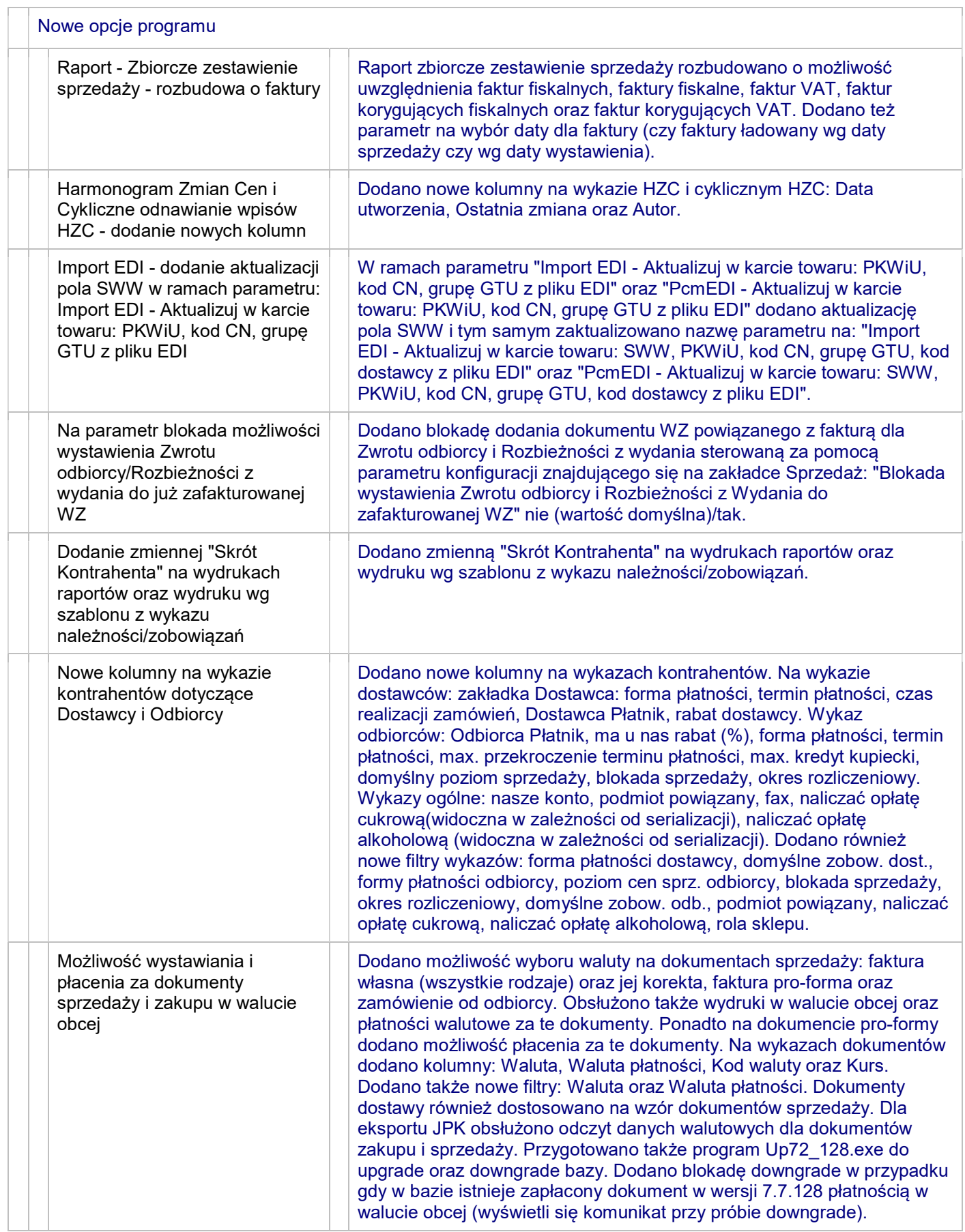

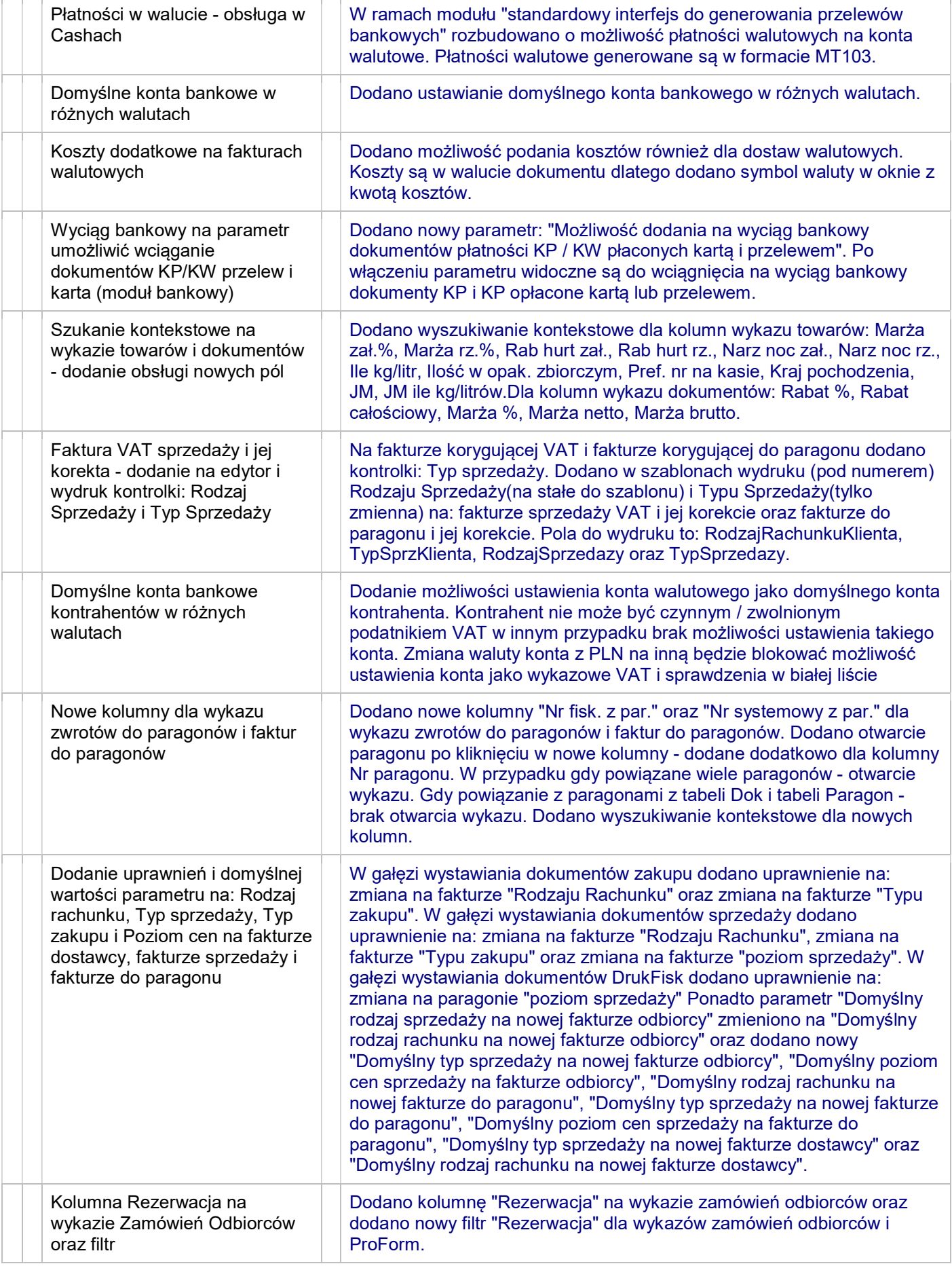

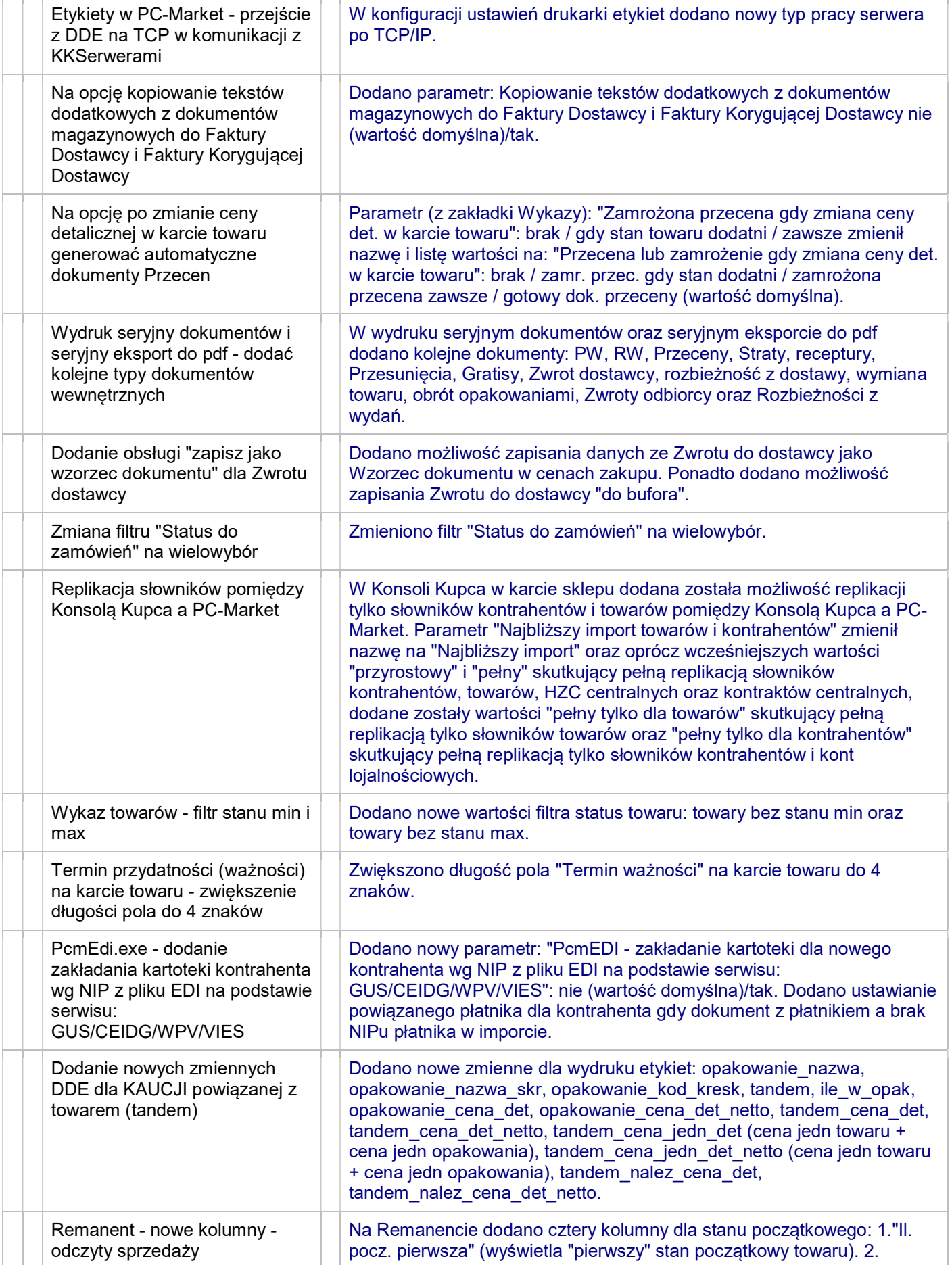

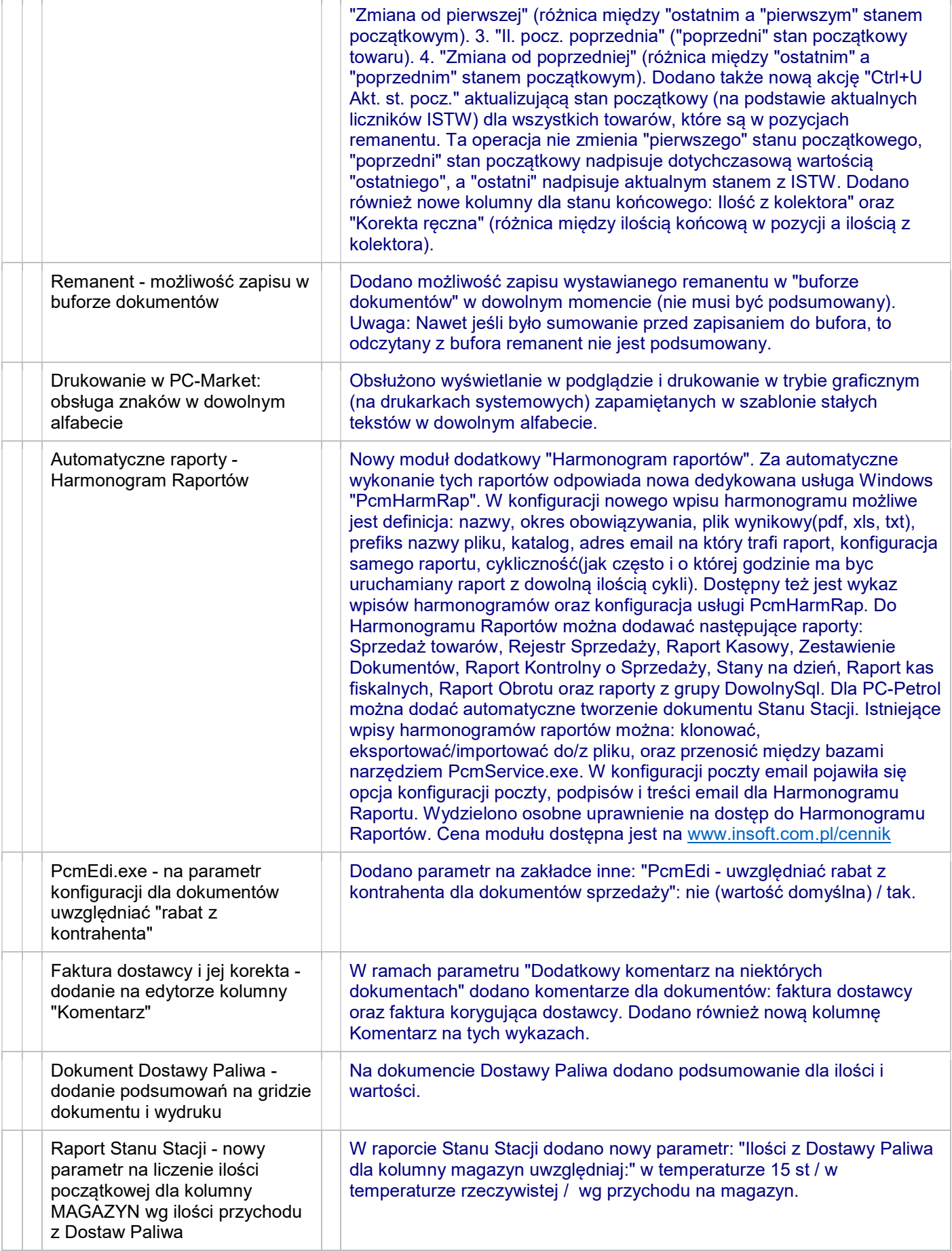

#### OPISY ZMIAN PC-MARKET / KONSOLA KUPCA WERSJA 7.8.128.X

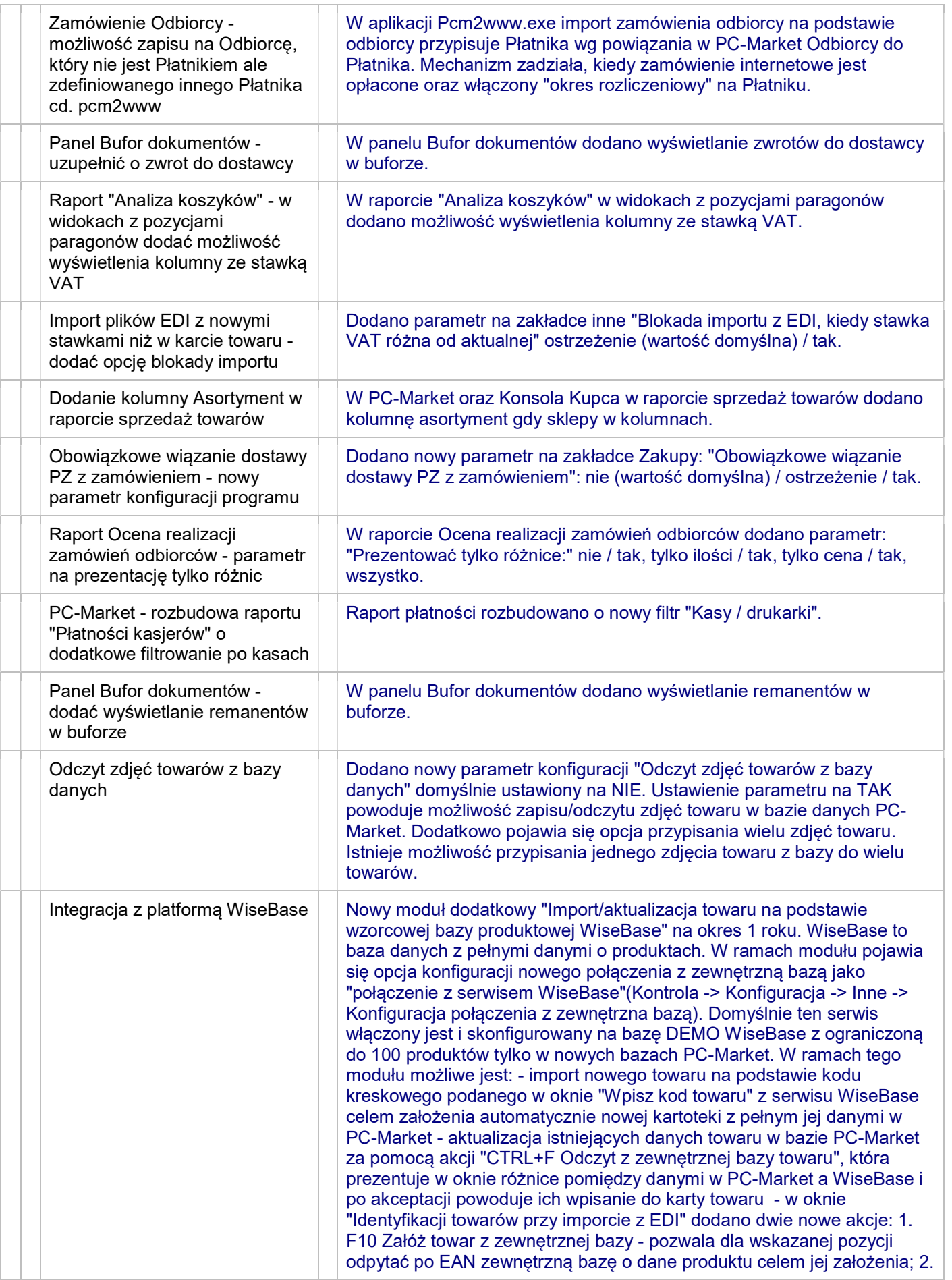

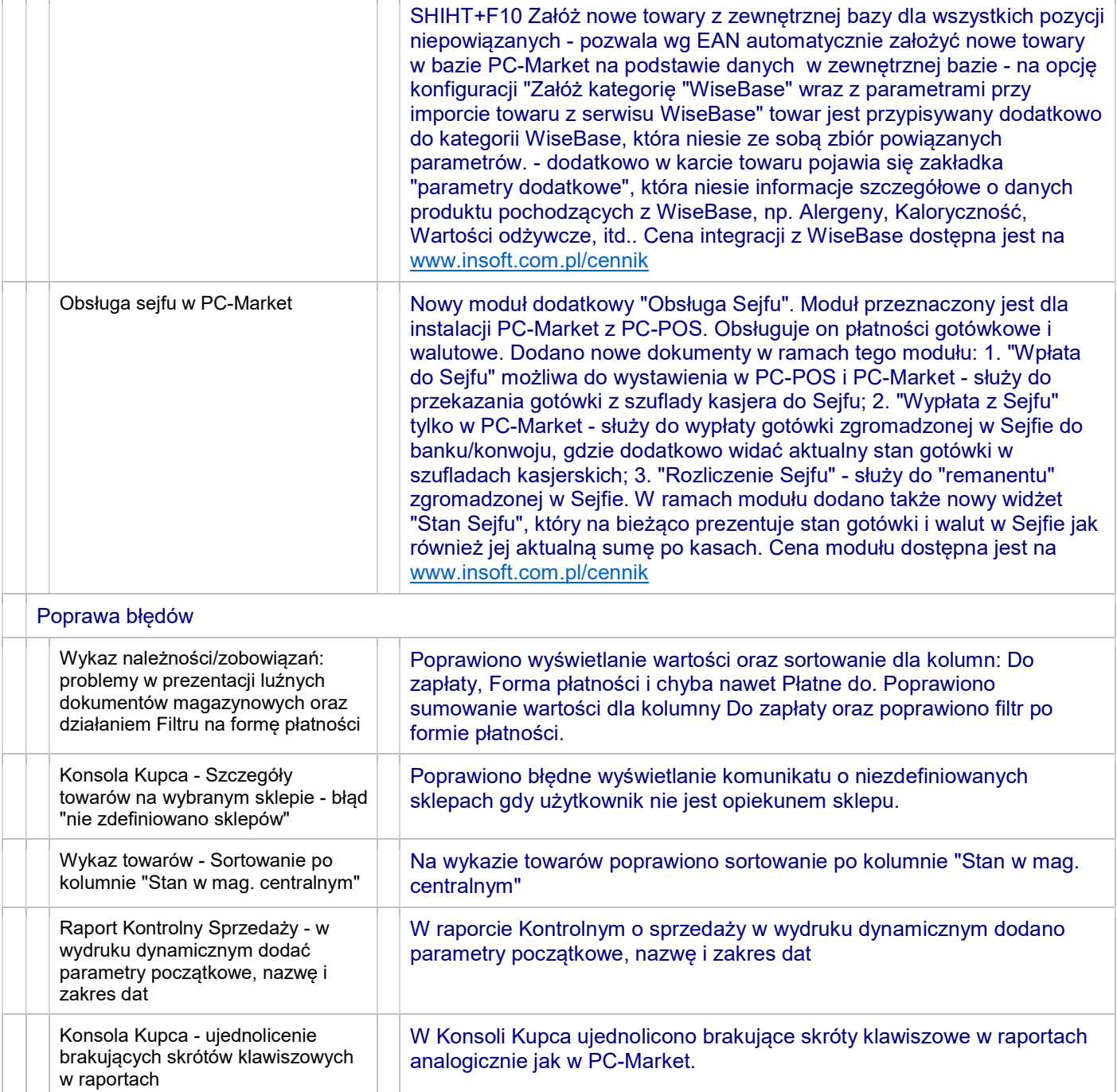